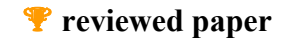

## **Datenmanagementsystem für die Stadtplanung**

*H. HAGEN, G. STEINEBACH, M. MÜNCHHOFEN, M. RUBY, I. SCHELER, M. WADLE, F. MICHEL* 

Prof. Dr. H. Hagen, TU Kaiserslautern, AG Computergraphik und Computergeometrie, hagen@informatik.uni-kl.de;

Prof. Dr.-Ing. G. Steinebach, TU Kaiserslautern, Lehrstuhl Stadtplanung, steineb@rhrk.uni-kl.de;

Dr. M. Münchhofen, ProCAEss GmbH, Landau, michael@muenchhofen.de,

Dipl.-Inform. M. Ruby, TU Kaiserslautern, AG Computergraphik und Computergeometrie, ruby@informatik.uni-kl.de;

Dipl.-Ing. I. Scheler, Entwicklungsagentur Rheinland-Pfalz e.V., Kaiserslautern, scheler@ea.rlp.de;

Dipl.-Inform. M. Wadlé, TU Kaiserslautern, AG Computergraphik und Computergeometrie, wadle@informatik.uni-kl.de,

F. Michel, TU Kaiserslautern, AG Computergraphik und Computergeometrie, fmichel@rhrk.uni-kl.de

## **ABSTRACT**

We present the data management system DaMaViS tailor-made to support town planning. Our system is multifunctional and serves a wide range of applications, like virtual walkthroughs, GIS-Reports and decision supports. The system is based on a client-server architecture and platform independent.

## **1 EINFÜHRUNG**

In der heutigen Zeit produziert fast jede Anwendungsdomäne sehr große, heterogene Datenmengen. Für den Bereich der Stadtplanung eröffnet sich daraus ein immer breiteres Themenfeld, in dem zukünftig rechnerunterstützte Entscheidungshilfen Anwendung finden. Als Beispiel hierfür kann ein virtueller Rundgang genannt werden, der eingesetzt werden kann, Entscheidungen in der Stadtentwicklungspolitik zu einem Ziel zu führen, da die visuelle Aufbereitung der Plandaten die Vorstellungskraft der Entscheidungsträger stärkt. Viele Auswertungen in der Stadtplanung werden noch von Hand erledigt, da für Rechneranwendungen keine geeigneten Module auf dem Markt angeboten werden. Die auf dem Markt befindlichen Module sind vielfach Insellösungen, die in getrennten Arbeitsschritten, nacheinander ausgeführt, zu einer Problemlösung führen.

Mit Hilfe von Datenmanagementsystemen wird in den einzelnen Fachdisziplinen der Komplexität der Daten begegnet. Meistens sind die existierenden Systeme jedoch auf ausgewählte Anwendungsbereiche spezialisiert und relativ statisch konzipiert. Im Anwendungsfeld Raum- und Umweltplanung existieren diverse spezialisierte Informationssysteme wie beispielsweise Landinformationssysteme, Rauminformationssysteme, Umweltinformationssysteme. Diese Systeme bieten spezifische Auswertungen einzelner Anwendungsbereiche an.

Das von uns entwickelte Datenmanagementsystem **DaMaViS** (**Da**ten**Ma**nagement**Vi**sualisierungs**S**ystem) vereinigt verschiedene Insellösungen in einem System für die Anwendung in der Stadtplanung. **DaMaViS** benutzt generische Datenstrukturen, wodurch es in der Lage ist, Daten aus den unterschiedlichsten Anwendungsdomänen zu verarbeiten. Beispielsweise kann es eingesetzt werden, um die Daten eines Geographischen Informationssystems (**GIS**) zu verwalten und zu visualisieren. Ein weiteres Anwendungsfeld ist die Erstellung eines virtuellen **Walkthrough** durch eine Stadt oder kleinere Teilräume. Das System verknüpft eine große Zahl heterogener Datenbanken miteinander und ermöglicht eine gezielte Auswertung der gesammelten Daten im Bereich der nachhaltigen **Stadtteilentwicklung** (z.B. Bahnhofsumgebung Kaiserslautern) und der **Konversion** im weiteren Sinne. Die Basis bilden verschiedenste Datenbanken mit Statistiken, Texten und Bildern sowie Graphiken. Insgesamt erfolgt eine Visualisierung der Ergebnisse mittels geeigneter Techniken aus dem Bereich der Informationsvisualisierung. Neben den vorab genannten spezifischen Anwendungsmöglichkeiten bietet das System grundlegende Möglichkeiten Texte zu bearbeiten und einzelne Textpassagen in einen Report zu integrieren.

Das Datenmanagementsystem **DaMaViS** ist ein komponentenbasiertes Client-Server System. Des Weiteren zeichnet sich das System neben seiner generischen Datenstruktur durch die Verwendbarkeit für andere Anwendungen und die Kompatibilität zu anderen Systemen bei schneller bedarfsgerechter Anpassungsfähigkeit aus. Für die Kommunikation zwischen Client und Server wird CORBA (Common Object Request Broker Architecture) eingesetzt. Das Datenmanagementsystem basiert auf "open source" Bausteinen, was flexible Einsatzmöglichkeiten zulässt und einen weiteren bedarfsgerechten Ausbau in der Zukunft ermöglicht.

### **2 GRUNDLAGEN**

Aufgrund der stark wachsenden Datenmengen bei der computergestützten Verarbeitung von Daten erfahren Datenmanagementsysteme eine immer stärkere Verbreitung im beruflichen sowie im privaten Umfeld. Es existieren diverse Systeme zur Bewältigung dieser Datenflut. Diese Systeme sind aber meistens auf einen bestimmten Anwendungsbereich spezialisiert. Im Bereich der Geoinformationssysteme findet sich keine umfassende Lösung für komplexe Fragestellungen, obwohl auch hier immer größere Datenmengen anfallen.

Der Begriff des Geoinformationssystems wird in der Literatur in vielfältiger Weise definiert. Allgemein wird hiermit die Verarbeitung und Verwaltung raumbezogener Daten (Geo-Daten) mithilfe der elektronischen Datenverarbeitung bezeichnet. Als raumbezogen werden solche Informationen bezeichnet, die sich eindeutig mithilfe von Koordinaten in einem Untersuchungsgebiet verorten lassen. Basierend auf diesen Rahmenbedingungen wurde für das Datenmanagementsystem **DaMaViS** ein Plugin entwickelt, welches es ermöglicht, GIS-Daten in Datenbanken zu verwalten sowie diese Daten zu visualisieren. Die Berücksichtigung der OpenGIS Standards bei der Organisation und Verwaltung der GIS-Daten in den Datenbanken stand dabei im Vordergrund.

Das Ziel des Projektes **DaMaViS** ist die Erstellung eines verwaltungsspezifischen Datenmanagement- und Visualisierungssystems. Ein Schwerpunkt im Datenmanagement liegt auf der Koordination der verteilt vorliegenden, heterogenen, sehr großen Datenmengen. Die Komplexität und Heterogenität der vorhandenen Datenbanken, die sowohl verteilt über mehrere Standorte, als auch sehr umfangreich sind, erfordert einen erhöhten Aufwand für die Datenkoordination und -haltung. Ein weiterer Hauptaugenmerk liegt im

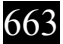

Bereich Visualisierungssysteme, da hier, basierend auf dem Datenmanagementsystem, eine Auswertung und optisch ansprechende Präsentation der Daten vorgenommen wird.

Im Folgenden wird die Architektur des entwickelten Datenmanagementsystems beschrieben und anschließend die bisher implementierten Anwendungsbereiche dargestellt. Zum Abschluss werden in einem kurzen Ausblick die Potentiale des Systems aufgezeigt.

# **3 ARCHITEKTUR DAMAVIS**

## **3.1 Client-Server-Architektur**

Das für das Projekt **DaMaViS** entwickelte Konzept basiert auf einem Client-Server-System, wobei die Hauptaufgaben auf dem Server ausgeführt werden, so dass nur die Ergebnisse auf den Arbeitsplatzrechner transferiert werden. Abbildung 1 beschreibt die Systemstruktur sowie den Aufbau des Servers und des Clients. Das System ist flexibel gestaltet, was die einfache und effiziente Einbindung weiterer externer Programme ermöglicht (z.B. das externe Programm JUMP-Viewer).

Zur Gewährleistung der Plattformunabhängigkeit wird für die Kommunikation zwischen den einzelnen Komponenten die weit verbreitete Middleware **CORBA** (**C**ommon **O**bject **R**equest **B**roker **A**rchitecture) der **OMG** (**O**bject **M**anagement **G**roup) eingesetzt. Aus Sicherheitsgründen erfolgt der Zugriff vom Client auf den Server mittels Passwortschutz und gesicherter CORBA-Verbindung.

Aufgrund der Nutzung der **JDBC**-Technologie (**J**ava **D**ata **B**ase **C**onnectivity) unterstützt **DaMaViS** eine Vielzahl verschiedener Datenbanken und erreicht somit eine weitgehende Datenbankunabhängigkeit. Einzige Reglementierung bei der Einbindung der Datenbanken ist die Existenz eines JDBC-Treibers für die gewählte Datenbank.

An den verschiedenen Standorten existieren Datenbanken mit sehr heterogenen Daten, wie zum Beispiel numerische Daten, Vektorund Rasterdaten. Numerische Daten sind beispielsweise Gemeinde-, Förder-, Finanzdaten und statistische Daten. Vektor- und Rasterdaten liegen in Form kartografischer Daten vor. Des Weiteren existieren Textdateien, Bilder und multimediale Elemente (Videos,...).

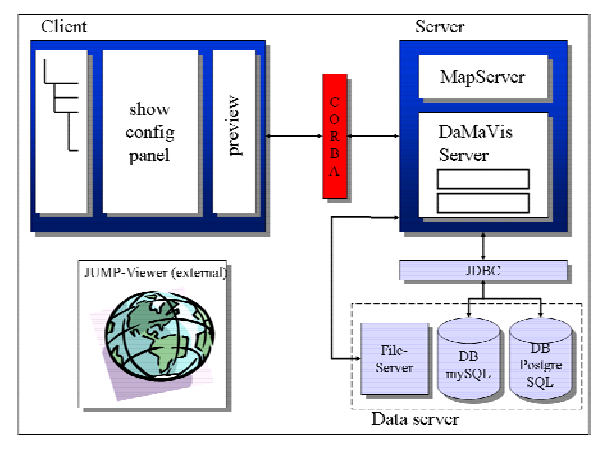

#### Abb.1: Systemstruktur von DaMaViS

Zum Laden und Speichern von Projekten wird die Metasprache **XML** (Extensible Markup Language) verwendet. Mit XML und einem geeigneten Style Sheet ist es möglich, Projektdaten in einem Format zu exportieren, welches unter anderem von Microsoft Office 2003-Produkten gelesen werden kann.

## **3.2 Client**

Die Clientapplikation **CliVViS** (**Cli**ent-**V**iewer-**Vi**sualisierungstool-**S**trukturbaum) umfasst das auf dem Arbeitsrechner laufende Programm. Der Client dient zum Erzeugen neuer Projekte und zum Zugriff der auf dem Server abgelegten Projekte.

Der Client unterstützt das Erstellen von Dokumenten durch die Verwendung von Projektvorlagen. Soll ein neues Projekt gestartet werden, ist es möglich, eine Vorlage auszuwählen oder ein neues Projekt ohne Vorlage anzufertigen. Danach wird der Anwender durch die einzelnen Objekte (Tabellen, Bilder, Texte, Datenbankabfragen) geführt, um diese basierend auf den hinterlegten Daten mit Inhalt zu füllen. Der Client besteht aus einer Bedienoberfläche, mit dem die Funktionen auf dem Server koordiniert werden, einem Fenster, in dem die Basisbausteine angezeigt werden und einem Vorschaufenster (Preview) der einzelnen Objekte.

Eine große Stärke des Systems ist die Benutzerfreundlichkeit. Diese wurde mit Hilfe einer intuitiven Menüführung und der Definition verschiedener Sichtweisen verwirklicht. Diese Sichtweisen entsprechen einem pyramidenförmigen Aufbau und reduzieren die Informationsvielfalt auf die benutzerspezifischen Bedürfnisse. Der ausgebildete Spezialist erhält die Möglichkeit, auf dem Server gespeicherte Daten und Abfragemodi zu verändern und hat somit einen umfassenden Zugriff auf das Gesamtsystem. Personen, die keine vertieften Kenntnisse des Systems besitzen, haben lediglich die Möglichkeit, Standardberichte aus bereits gespeicherten Vorlagen zu generieren.

Mittels der graphischen Oberfläche des Clients wird dem Benutzer eine effiziente Interaktion mit dem System ermöglicht. Der Client gliedert sich in drei Bereiche: Den Strukturbaum, das Konfigurationspanel und den Preview-Bereich. In Abbildung 2 ist der prinzipielle Aufbau des Clients dargestellt.

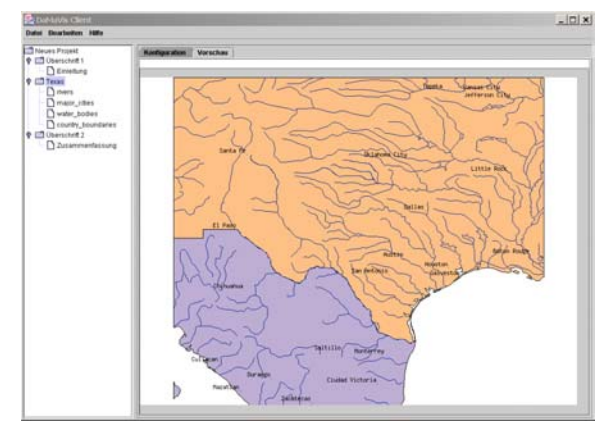

Abb.2: DaMaViS Client

Auf der linken Seite wird der strukturelle Aufbau des aktuellen Projektes in Form eines Baumes visualisiert. Jedes Objekt des Projektes wird als ein Knoten bzw. ein Blatt dargestellt. Ein Knoten untergliedert sich in weitere Unterobjekte, ein Blatt stellt die tiefste Ebene der jeweiligen Hierachie dar. Innerhalb des Strukturbaumes ist es möglich, Objekte zu löschen oder zu generieren. Beispielsweise kann ein GIS-Report erzeugt werden, in dem unterschiedliche Textbausteine mit Tabellen und einer mit dem System erzeugten Karte kombiniert werden.

Die rechte Seite des Clients gliedert sich in zwei Karteikarten (tabbed pane). Die erste Karteikarte besteht aus einem Konfigurationspanel, für das aktuell selektierte Objekt des Strukturbaumes. Jedem Objekt des Strukturbaumes ist ein solches Panel zugeordnet. Die zweite Karteikarte beinhaltet einen Preview-Bereich, in dem eine Vorschau der aktuell ausgewählten Komponente des Strukturbaumes dargestellt wird. Auch hier ist jeder Komponente des Strukturbaumes ein eigener Preview zugeordnet. Wird beispielsweise eine GIS-Komponente in dem Strukturbaum selektiert, wird in dem Preview-Bereich die entsprechend generierte Karte eingeblendet. In Abbildung 2 ist beispielsweise ein Kartenausschnitt von Texas zu sehen.

# **3.3 Server**

Der Server ist die zentrale Komponente des **DaMaViS**-Systems. Er koordiniert die Anfragen der Clients und steuert den Zugriff auf die Datenbanken.

Die Implementierung des Servers erfolgt mittels **JAVA**, was zur Flexibilität (Einsatz unter verschiedenen Betriebssystemen) des Systems beiträgt. Für die Kommunikation zwischen dem Server und den Datenbanken werden **JDBC**-Treiber eingesetzt. Einerseits wird hierdurch die Integration unterschiedlicher Datenbanksysteme ermöglicht und andererseits wird die Flexibilität und Widerverwendbarkeit des Systems erhöht.

Aus der Vielzahl von Datenbankystemen wurde für den **DaMaViS**-Server die Datenbanksoftware PostgreSQL ausgewählt. Ausschlaggebend für die Wahl dieser Datenbank-Software ist die Erweiterbarkeit von PostgreSQL durch das Paket PostGIS welches es ermöglicht, GIS-Objekte zu verwalten. PostGIS stellt eine Erweiterung für die relationale Datenbank PostgreSQL dar. Zusätzlich zu alphanumerischen Daten und Attributen können so auch geometrische Daten in der Datenbank verwaltet werden. Die Organisation der geometrischen Daten in der Datenbank orientiert sich an den Richtlinien des **OGC** (**O**pen**G**IS **C**onsortium). Die Standards des OGC sind weltweit verbreitet und sichern somit die Interoperabilität des Systems. Des Weiteren beherrscht PostgreSQL den Umgang mit Transaktionen bei der Verwaltung der Daten. Diese Eigenschaft ist besonders für den Mehrbenutzerbetrieb der Datenbank wichtig. Ein weiterer Punkt für die Wahl von PostgreSQL ist die freie Verfügbarkeit der Software im Netz (Open-Source). Die Verwendung von Open-Source-Produkten sichert die Unabhängigkeit von kommerziellen Anbietern.

Das externe Programm **MapServer** ist in den Server integriert und bietet die Möglichkeit, basierend auf GIS-Daten Karten zu generieren, d.h. aus den Metadaten der Layer einer GIS Komponente werden Bilder erzeugt. Die Konfiguration der zu erzeugenden Bilder erfolgt über so genannte Mapfiles. Dieser Mechanismus stellt die Basiskonfiguration des MapServers dar. Das Mapfile enthält die Informationen über das Aussehen des Bildes sowie die Orte an denen die benötigten Daten zu finden sind. Es beinhaltet keine GIS Daten. Das Endprodukt ist ein normales Bild, z.B. im jpeg-Format und kann an den Client zur weiteren Bearbeitung im aktuellen Projekt übertragen werden.

### Im Folgenden wird die Datenstruktur des Servers näher betrachtet.

Die Schnittstelle "DaMaVisBaseObject" wurde entwickelt, um die Konformität der verschiedenen Objekte im Strukturbaum des CliVViS zu gewährleisten. Diese Schnittstelle gibt neben Operationen zur Wartung des Strukturbaumes auch XML-Operationen zur Speicherung der Daten vor. Des Weiteren wird eine Methode definiert, die zu jedem Objekt das zugehörige Konfigurationspanel liefert. Alle Objekte, die in den Strukturbaum aufgenommen werden sollen, müssen diese Schnittstelle implementieren. Ein Ausschnitt des Vererbungsdiagramms ist in Abbildung 3 dargestellt.

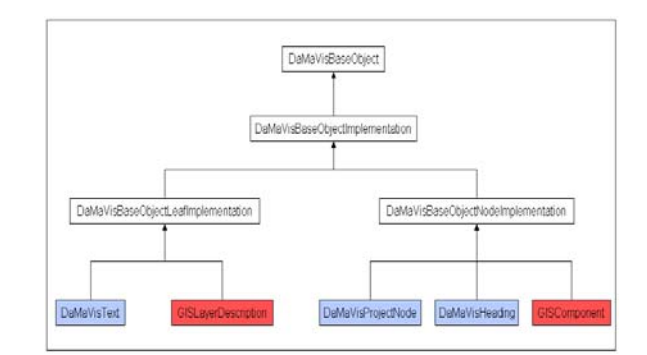

Abb.3: Objekthierarchie

Durch die enorme Variationsbreite der Objekte, die in die DaMaViS-Objekthierachie integriert werden können, wird die Flexibilität des Systems weiter gesteigert.

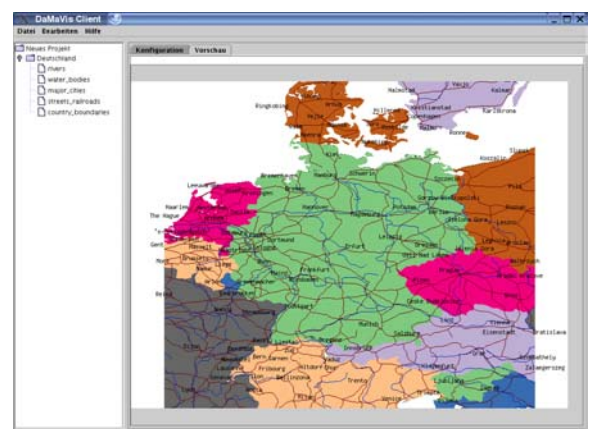

Abb.4: GIS Komponente mit 5 Layerreferenzen

Die in Abbildung 3 rot gekennzeichnete GISComponent wurde zur Speicherung der Referenzen der verschiedenen Layer entwickelt. Da sie von der DaMaVisBaseObjectNodeImplementation abgeleitet wurde, implementiert sie die Schnittstelle DaMaVisBaseObject. Dies bildet die Grundlage für das Einfügen von Instanzen der GIS-Komponente in den Strukturbaum des Clients. Die einzelnen Layer werden als Söhne an den Knoten GIS-Komponente angehängt. Abbildung 4 zeigt eine solche GIS-Komponente. Sie enthält in diesem Fall 5 Layerreferenzen, die im linken Bereich des Fensters im Strukturbaum angezeigt werden.

# **4 POTENTIAL FÜR DIE STADTPLANUNG**

In der Stadtplanung öffnet sich ein immer breiteres Themenfeld in dem rechnerunterstützte Entscheidungshilfen zukünftig eingesetzt werden können. In der heutigen Zeit werden noch viele Auswertungen in diesem Anwendungsbereich von Hand erledigt, da für Rechneranwendungen keine geeigneten Module auf dem Markt angeboten werden. Es existieren vielfach Insellösungen, die in getrennten Arbeitsschritten, nacheinander ausgeführt, zu einer Problemlösung führen. Die Flexibilität des Datenmanagementsystems **DaMaViS** erlaubt es bei Bedarf neue Funktionalitäten in das System einzubinden und somit eine einzige Basis für eine Vielzahl von Entscheidungen zu erhalten. Im Folgenden werden anhand von drei Beispielen die bereits implementierten Anwendungsfelder näher beschrieben.

# **4.1 2D: GIS Bericht**

Basierend auf den in den Datenbanken gespeicherten Metadaten können verschiedenste Berichte erstellt werden. Im GIS Bericht werden, wie in einem herkömmlichen Geoinformationssystem, raumbezogene Daten mit Sachinformationen gekoppelt und diese Daten in Form einer Karte in 2D ausgegeben.

Zum Erstellen eines GIS Bericht muss der **DaMaViS** Client gestartet werden. Anschließend wird eine neue GIS Komponente angelegt. Innerhalb dieser Komponente werden alle benötigten Daten referenziert und innerhalb der Karte dargestellt. In dieser Karte können flexibel und bedarfsgerecht die Information geladen und bearbeitet werden, die im Einzelfall benötigt werden. Der GIS Bericht enthält dann Informationen, wie sie auch ein herkömmliches GIS-System erstellen kann.

Nach Erstellen des GIS Berichtes werden die zusammengestellten Daten an den Server übergeben. Auf dem Server können verschiedene Ausgabeformate für diesen GIS Bericht erstellt werden. Mittels des MapServers wird beispielsweise ein Rasterbild erstellt, welches sich in einem weiteren Schritt problemlos in einen zu erstellenden Bericht oder ein neu zu erstellendes Dokument einfügen lässt. Abbildung 5 zeigt ein Beispiel eines solchen GIS Berichts für den Bereich Kaiserslautern und Umgebung. Im Preview-Fenster wird als Basis eine Karte des Großraumes angezeigt, in die Zusatzinformationen wie Städtenamen oder Flüsse eingezeichnet werden. Ein weiterer Layer gibt eine farbkodierte Übersicht über die verschiedenen Länder. Mit diesem Bild wird aufgezeigt, wie die geometrischen Daten wie Position und Lage mit den Metadaten wie Text und Farbe verknüpft werden.

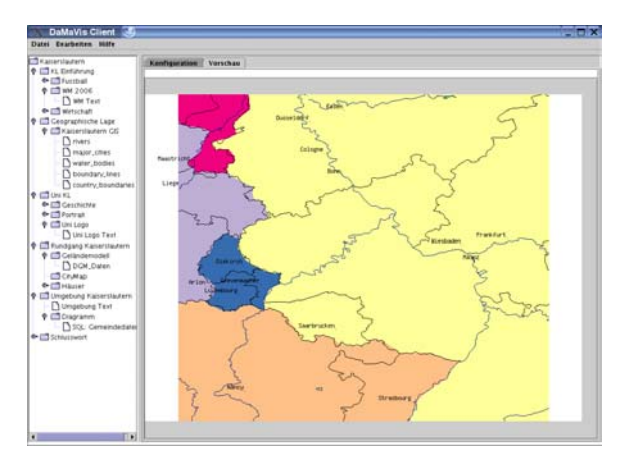

Abb.5: GIS Report über Kaiserslautern und Umgebung

## **4.2 3D: Virtueller Rundgang**

Ein weiteres Anwendungsfeld im Bereich der Stadtplanung ist die Erstellung virtueller Rundgänge. Basierend auf einem digitalen Geländemodell kann ein virtueller Rundgang durch ein für den Anwender interessantes Stadtgebiet erstellt werden. Dadurch ist es möglich, einen Eindruck des Stadtbildes zu vermitteln. Darüber hinaus können Veränderungen in der Bausubstanz visuell dargestellt werden und so zur Entscheidungsfindung ob ein Bauvorhaben verwirklicht wird, beitragen.

Im Folgenden wird die Erstellung eines virtuellen Stadtrundgangs unter Verwendung des Datenmanagementsystems beschrieben. Der DaMaVis Client wird gestartet und eine neue Komponente "walkthrough" hinzugefügt. Automatisch werden die erforderlichen Knoten für den virtuellen Rundgang im Strukturbaum angelegt.

Hierbei enthält der erste Knoten das digitale Geländemodell, wobei das relevante digitale Geländemodell durch den Nutzer ausgewählt werden muss. Alle für die Modellierung des Geländes benötigten Höhendaten im digitalen Geländemodell sind in Gauss-Krüger-Koordinaten angegeben. Innerhalb dieses Knotens erfolgt die Modellierung des Geländes und der Gebäudehöhen.

Der zweite Knoten enthält einen Stadtplan mit den genauen Grundrissinformationen aller Gebäude. Die Datenquelle für den Stadtplan können XML oder ESRI-Daten sein. Innerhalb des Stadtplans erfolgt die Selektion der Gebäude, die Teil des virtuellen Rundgangs werden sollen. Abbildung 6 zeigt einen Stadtplan von Kaiserslautern im Preview-Bereich.

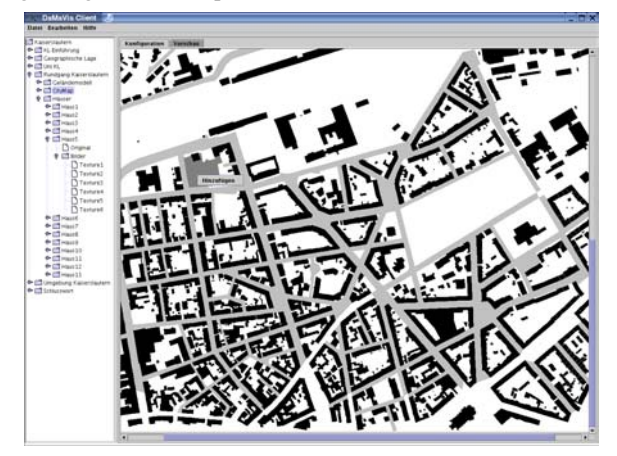

Abb.6: Stadtplan von Kaiserslautern

Der dritte Knoten enthält die weitergehenden Informationen der selektierten Gebäude. In diesem Knoten sind die Unterknoten angelegt, die die Informationen der einzelnen Gebäude repräsentieren. Hierbei handelt es sich z.B. um die Lage, Adresse, die Höhe des Gebäudes und ähnliches.

Zum Erreichen einer photorealistischen Darstellung der Gebäude werden zusätzlich Texturen für die Gebäude benötigt. Diese werden aus hochauflösenden Bildern extrahiert. Zum einpassen der Texturen an der richtigen Stelle auf dem Gebäude werden die Geometrieinformationen im Grundriss des Bauwerks um eine Nummerierung der Kanten ergänzt, was in Abbildung 7 exemplarisch für ein Gebäude gezeigt wird. Jeder Kantennummer wird eine Textur zugeordnet und diese damit verknüpft.

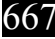

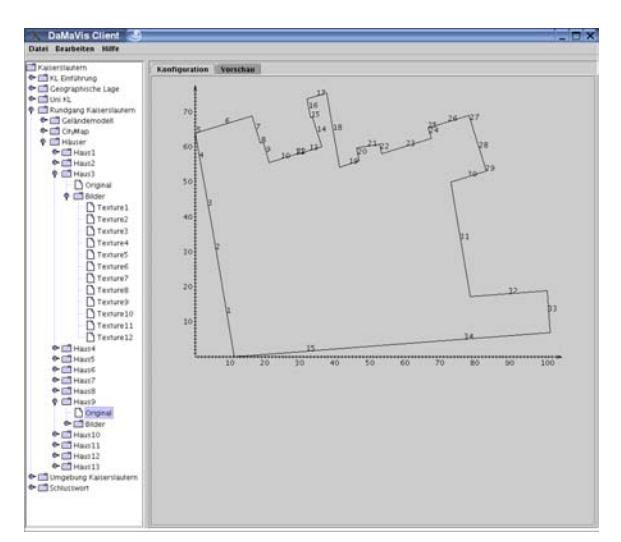

Abb.7: Gebäudegrundriss mit nummerierten Kanten

Für das Stadtbild interessante Gebäude wie zum Beispiel der Bahnhof oder die Post, können als "point of interest" gekennzeichnet werden. Durch diese Kennzeichnung ergibt sich beim später generierten Rundgang ein Pfeil der auf dieses Gebäude hinweist, eine Orientierung ermöglicht und alle Zusatzinformationen zu diesem point of interest liefert. Abbildung 8 zeigt eine solche Situation am Beispiel des Bahnhofsumfelds in Kaiserslautern, wobei die im Vordergrund befindlichen Gebäude zur besseren Sicht auf das Gerichtsgebäude bereits reduziert wurden. In Abhängigkeit von der vorliegenden Anwendung kann der Level of Detail erhöht oder reduziert werden.

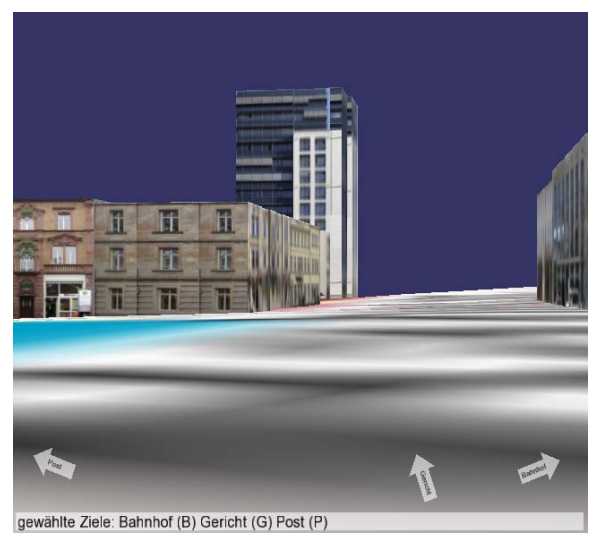

Abb.8: Walkthrough mit POI

Im Anschluss an die Selektion der relevanten Gebäude wird das 3D-Modell generiert. Alle Daten für das 3D-Modell werden als Open Scene Graph files abgelegt.

Zur Visualisierung des virtuellen Rundgangs enthält **DaMaViS** einen externen Viewer, der auf dem OSG (**O**pen**S**cene**G**raph) graphics toolkit basiert. Hierfür wurde der Original OSG-Viewer zusätzlich mit der Fähigkeit ausgestattet, alle "points of interest" anzuzeigen. Hierbei weist ein Pfeil am unteren Bildrand auf einen möglichen interessanten Punkt in einer bestimmten Richtung hin, was eine einfache Navigation innerhalb des Rundgangs hin zu möglichen Zielen zulässt.

## **4.3 Entscheidungshilfe für die Umnutzung von Konversionsflächen**

Ein weiteres Anwendungsfeld in der Stadtplanung ist die Entscheidungshilfe für die Umnutzung von Konversionsflächen. Diese Entscheidungshilfe verläuft rechnergestützt mit Hilfe des Programms **DaMaViS** und bereitet die Ergebnisse visuell, für die Entscheidungsträger verständlich auf.

Die Konversion freiwerdender militärischer Flächen wird in den nächsten Jahren in Europa weiterhin eine wichtige Rolle im Rahmen der Stadt-, Raum- und Umweltplanung einnehmen. Diese Situation ist bedingt durch zahlreiche Umstrukturierungen der in Europa stationierten Streitkräfte zur Anpassung an die veränderten Sicherheitsbedürfnisse europa- und weltweit. In Deutschland stellt die Konversion seit Beginn des Truppenabzugs Anfang der Neunziger Jahre ein großes Problem dar. Der Abzug der französischen und sowjetischen Truppen sowie der Teilabzug der amerikanischen Streitkräfte bedingte ein Freiwerden zum Teil großer Flächen sowohl in guter Innenstadtlage als auch in Randlagen. Im Bereich der "zivilen Konversion" werden durch die Aufgabe von Bahnflächen und Poststandorten zurzeit ebenfalls Flächen unterschiedlichster Kategorien frei, die einer sinnvollen Umnutzung zugeführt werden müssen.

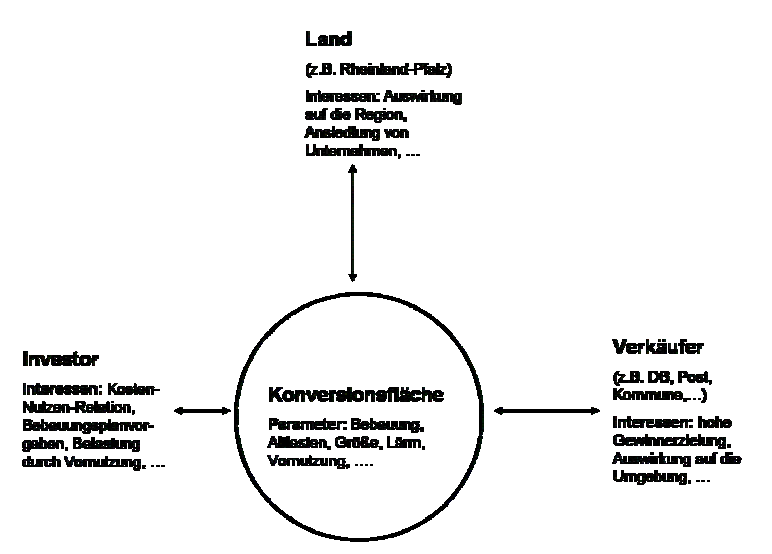

Abbildung 9: Zusammenhang der einzelnen Akteure

In diesen beiden Bereichen wird es vermehrt notwendig sein, freiwerdende Liegenschaften zu überplanen und in die städtebaulichen und raumplanerischen Rahmenbedingungen einzupassen.

Den verschiedenen Interessengruppen bieten sich unterschiedliche Sichtweisen auf die einzelnen Konversionsflächen. Abbildung 9 zeigt die hauptsächlich an einer Umnutzung beteiligten Akteure mit einer Auswahl der Parameter, die ihre Entscheidungen bezüglich einer solchen Fläche steuern. Anhand dieser Parameter muss eine Auswertung vorgenommen werden. Als Grundlage für die Entscheidungsfindung wird eine Bestandsaufnahme der relevanten Flächen durchgeführt. Diese Bestandsaufnahme enthält alle Parameter, die eine Fläche charakterisieren, wie zum Beispiel Größe, Lage,... Die Bewertung der Parameter erfolgt nicht auf monetärer Basis, sondern anhand der verschiedenen Sichtweisen der Akteure. Hierbei wird der Akteursbezug mittels der drei Sichtweisen des Verkäufers, des Landes und des Investors hergestellt. Die Kombination der Parameter erfolgt für die einzelnen Sichtweisen getrennt und führt so zu einem Ergebnis für den jeweiligen Akteur, welche Fläche für ihn die optimale Wahl bedeutet. In einem weiteren Schritt werden die verschiedenen Sichtweisen mittels einer geeigneten Visualisierungstechnik aus dem Bereich der Informationsvisualisierung für die Entscheidungsträger leicht verständlich dargestellt und führen so zu einem Gesamtergebnis, das die für alle Beteiligten optimierte Fläche herausstellt.

## **5 ZUKÜNFTIGE ARBEITEN**

Aufgrund der Flexibilität und Erweiterungsmöglichkeit des DaMaViS-Systems sind diverse Ausbaustufen denkbar, die im Folgenden beschrieben werden.

Multimediale Daten, wie Videos und Sound können mit der GIS-Komponente oder dem Walkthrough kombiniert werden. Es könnte ein multimediales Informationssystem entstehen, das auf Basis der Geometriedaten alle Zusatzinformationen für die Sinne Ohr und Auge begreifbar macht.

Eine weitere Ausbaumöglichkeit besteht im Erstellen von Texturen für Gebäude, beispielsweise für den Walkthrough. Hierbei soll es möglich werden, die Texturen von perspektivisch aufgenommenen Gebäudeaufnahmen interaktiv anzupassen und somit die Bearbeitung von Hand zu vermeiden. Die Erfassung der Texturen, die zurzeit mit Digitalkameras durchgeführt wird soll den neuesten Technologien angepasst werden und beispielsweise mittels 3D Laser Scanner erfolgen.

Darüber hinaus ist eine automatische Textdokumenterkennung geplant, die neue Dokumente mit Hilfe von Schlüsselwörtern klassifizieren soll. Anhand dieser Klassifizierungen werden die erforderlichen Fakten aus dem Dokument extrahiert und in den Datenbanken gespeichert.

#### **6 REFERENZEN**

Münchhofen, M., Scheler, I., Hergenröther, K. and Hagen, H.: Diversified Visualisation from WWW to VR, International Symposium on Virtual and Augmented Architecture, Dublin, 2001.

Münchhofen, M., Scheler, I., Hergenröther, K., Hagen, H. and Weber, G.: Component based Framework for Visualization in Virtual Environments, International Symposium on Mixed Reality, ISMR, 2001.

Münchhofen, M., Scheler and Hagen, H.: A Framework for Information Visualization, CODATA Workshop, Paris, 2002.

Steinebach, G., Jacob, A.: "Städtebauliche Möglichkeiten durch Umwidmung miltitärischer Einrichtungen - Konversion", Endbericht der Begleitforschung im Experimentellen Wohnungs- und Städtebau an das Bundesministerium für Raumordnung, Bauwesen und Städtebau, Bonn 1996, Veröffentlichung in der Reihe Forschung des BMBau, Mai 1997.

Steinebach, G.: "Städtebau und Konversion", Beitrag für das Jahrbuch Stadterneuerung 1997, S. 75ff., Berlin 1997.

Arbeitsgemeinschaft focon/WCI/Prof. Burmeier Ingenieurgesellschaft: UFOPLAN - FKZ: 298 77 284, Praxiseinführung der Boden-Wert-Bilanz und Systematik zur Abschätzung des Brachflächenbestands in Deutschland, Im Auftrag des Umweltbundesamtes, 31. Mai 1999.

http://www.gdi-nrw.org/